## Opret bruger

## Opret bruger

## Er du ikke oprettet i foreningsportalen, kan du klikke på login

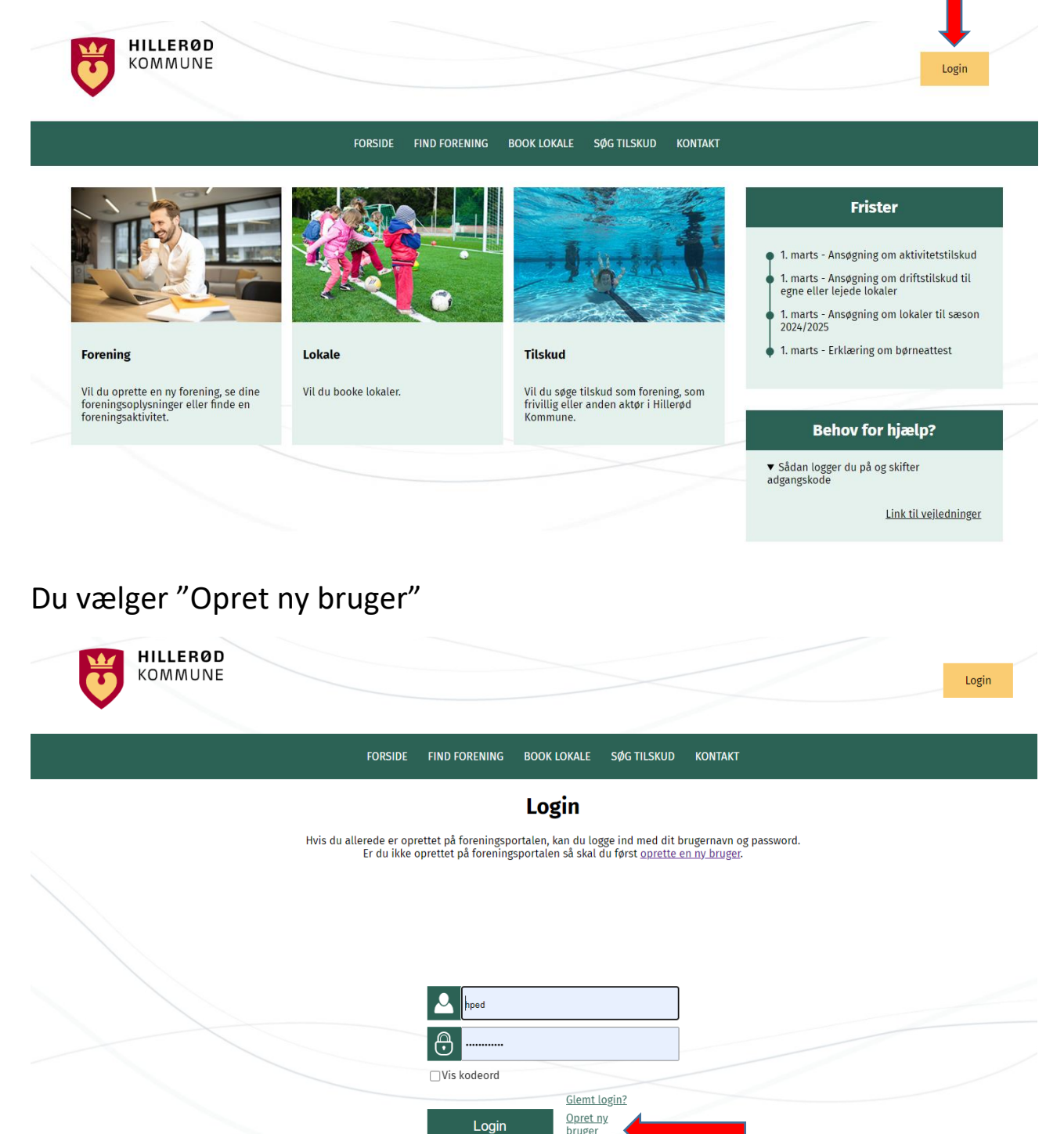

Du vælger hvilken type forening, organisation m.m. (medlemstype) du er og klikker på "Gå til formular"

bruger

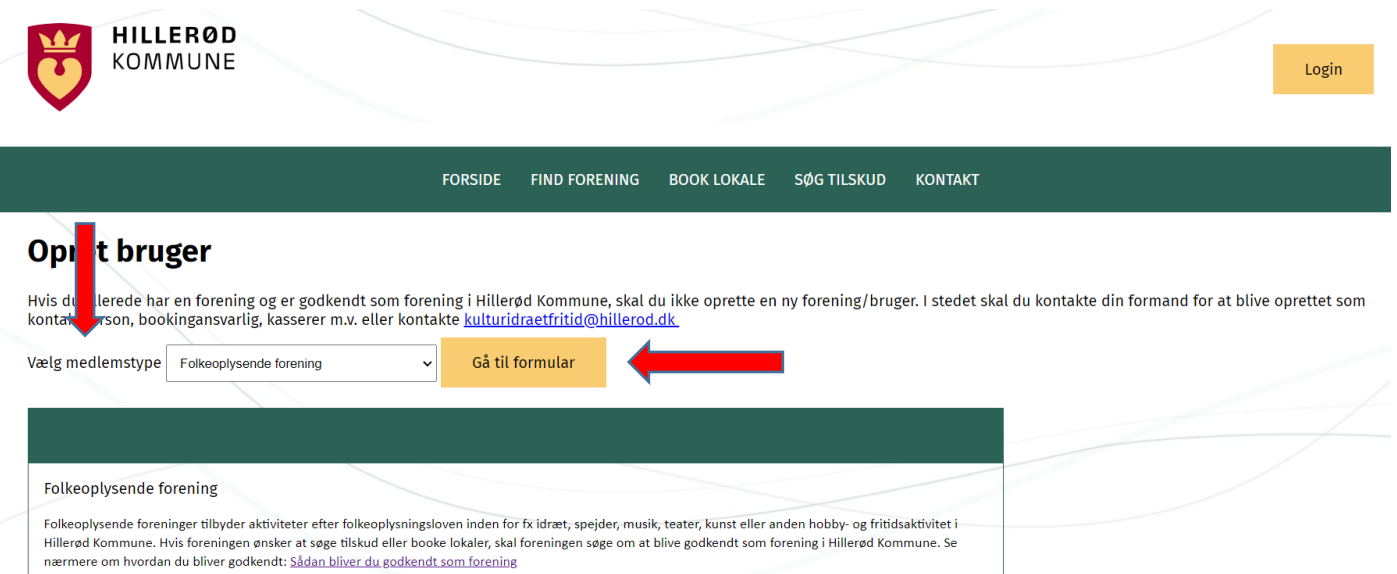